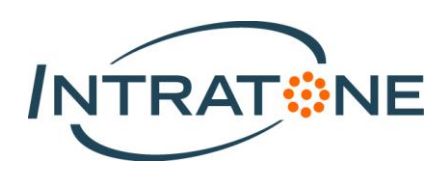

# Seeseebox

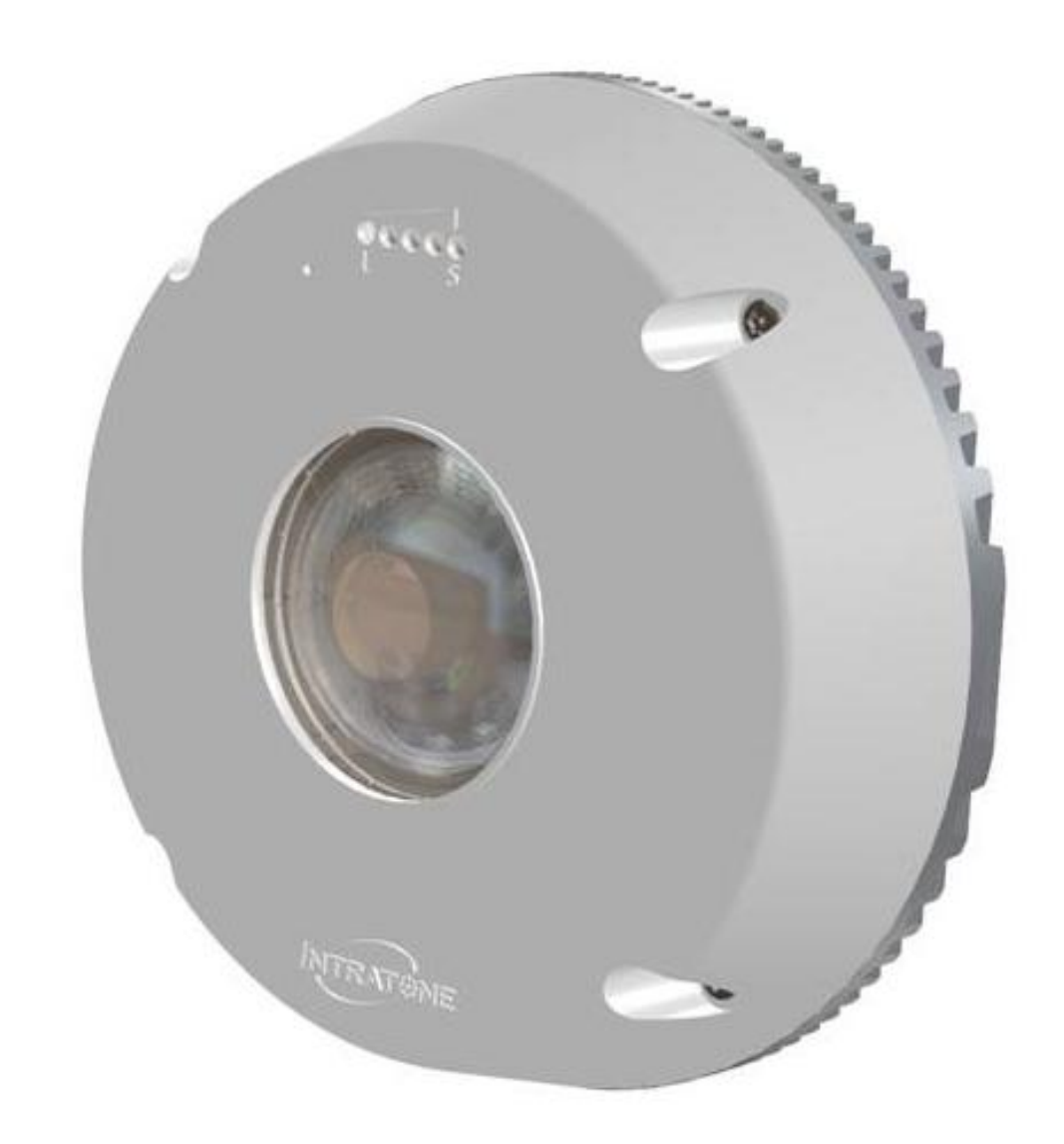

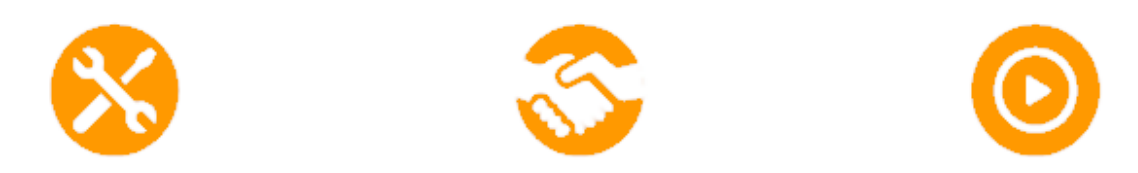

## Ce guide contient toutes les informations nécessaires pour la configuration

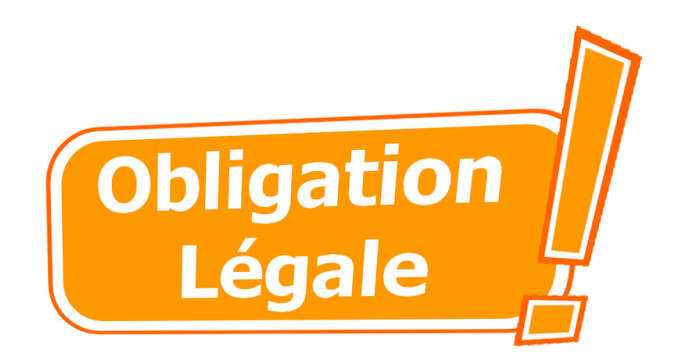

## **Je dois toujours faire :**

Déclaration **CNIL** au nom du syndicat des copropriétaires ou du gestionnaire de l'immeuble (office HLM…). Voir page 6

Si un **employé** vient de façon régulière (Gardien, agent d'entretien…) je le préviens par lettre avec AR et oralement.

Si la caméra filme une partie **privée** ou la **voie publique**, je les caches dans l'appli.

J'installe l'**affiche** qui est fournie et je note la fonction du responsable et le contact pour que les usagés aient accès aux vidéos en cas de besoin.

Je crée un compte Seeseebox pour protéger ma caméra.

**Je pose la caméra dans un endroit ouvert au public (accès libre) :** Déclaration à la **préfecture** (Le préfet de police à Paris).

[www.formulaires.modernisation.gouv.fr/gf/cerfa\\_13806.do](http://www.formulaires.modernisation.gouv.fr/gf/cerfa_13806.do)

Dans une copropriété, faire voter à la **majorité simple** en assemblée générale la pose de la caméra.

## **TABLE DES MATIERES**

#### Chapitre 1 : Installation

- 4 Inclus dans le pack
- 5 Vue d'ensemble
- 6 Avant de commencer : LA CNIL
- 8 Installation

#### Chapitre 2 : Configurez

- 10 Comment se connecter
- 13 Régler la caméra sur l'appli
- 14 Choisir la qualité et la durée d'enregistrements

#### Chapitre 3 : Regardez des vidéos

- 15 Lecteur vidéo
- 16 Transférer une Seeseebox sur un autre compte
- 17 www.seeseebox.info

#### Chapitre 4 : Aides

- 18 Dépannage
- 19 Spécifications technique

## Inclus dans le pack

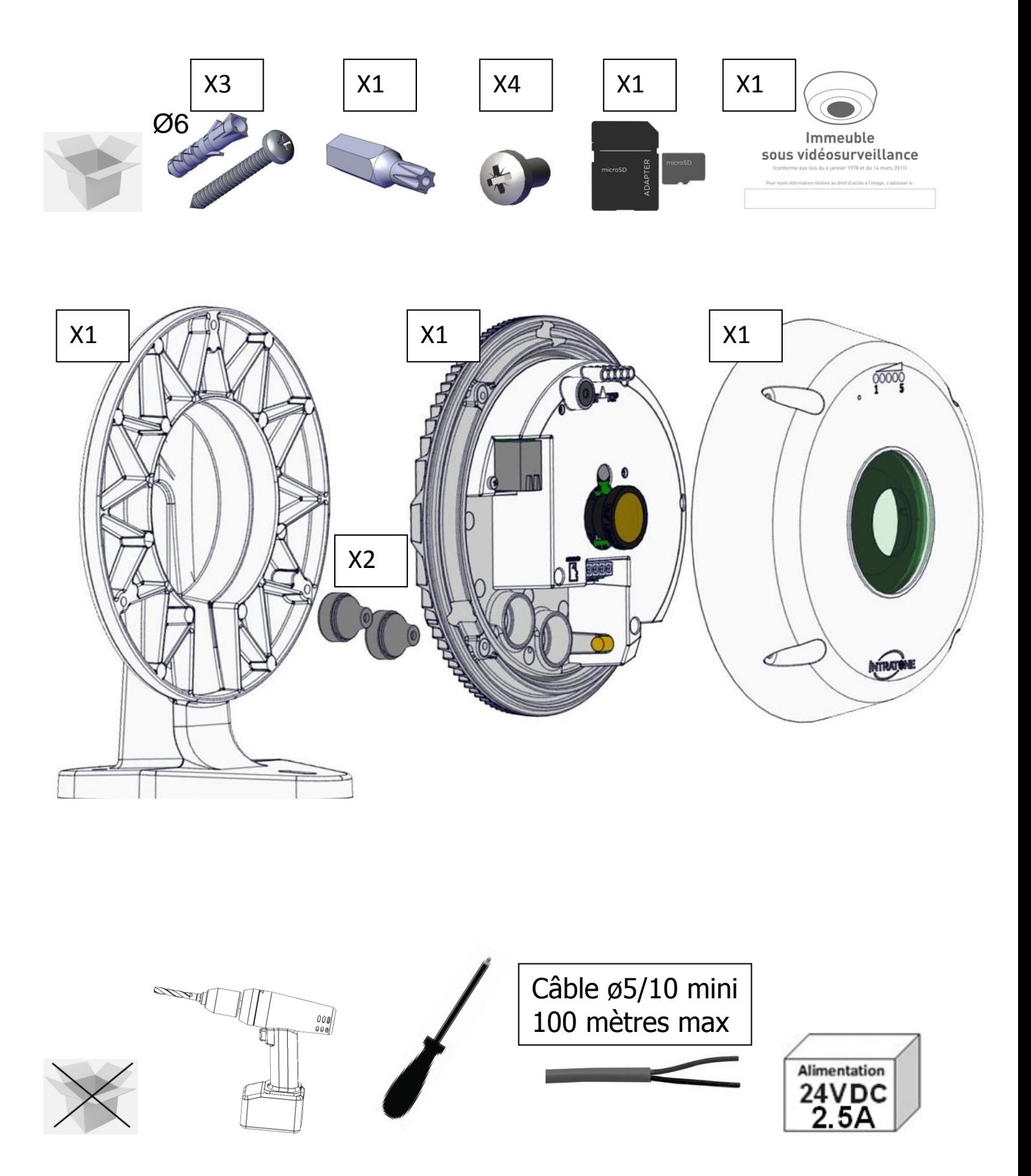

### **Vue d'ensemble**

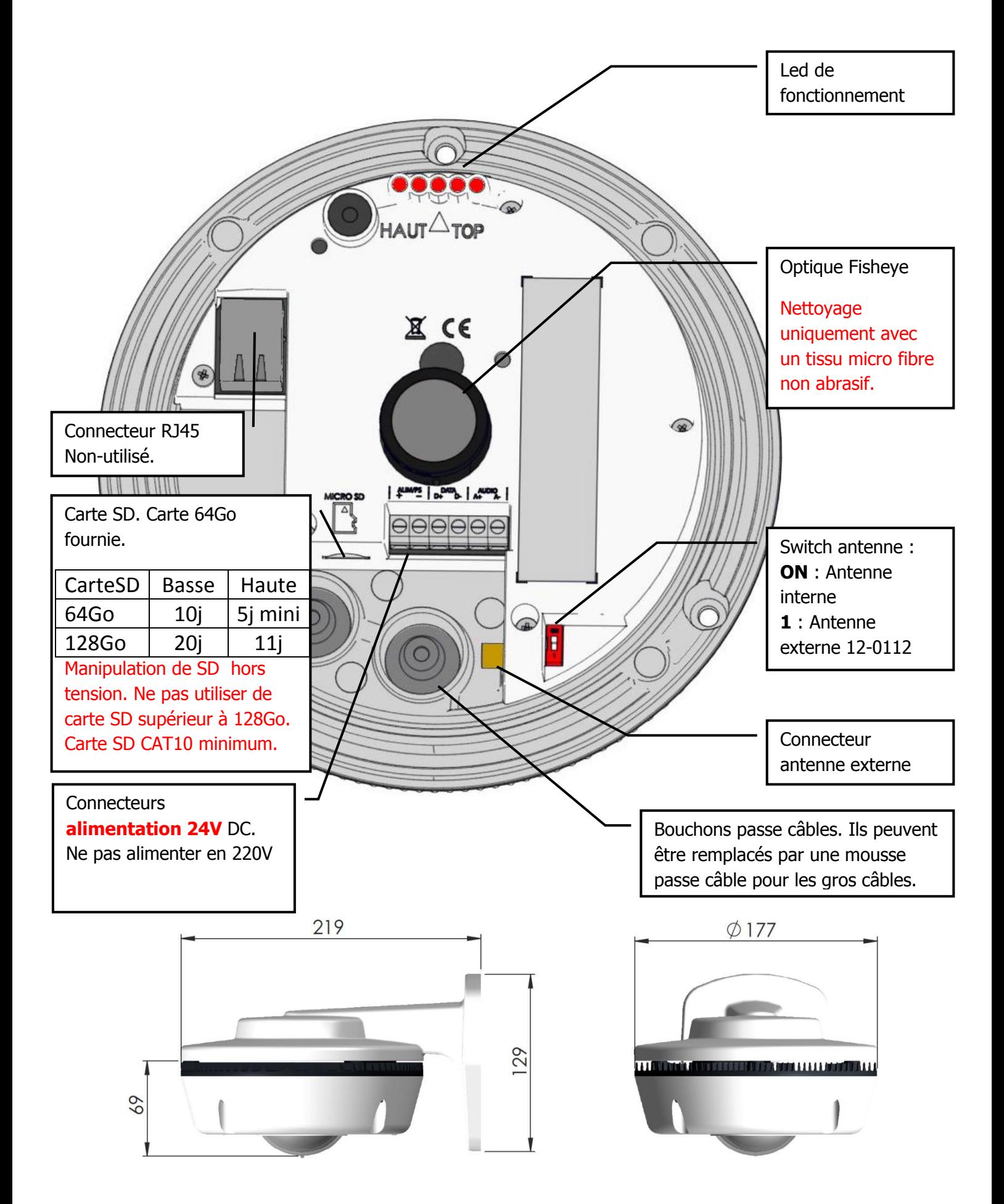

## **Avant de commencer : LA CNIL**

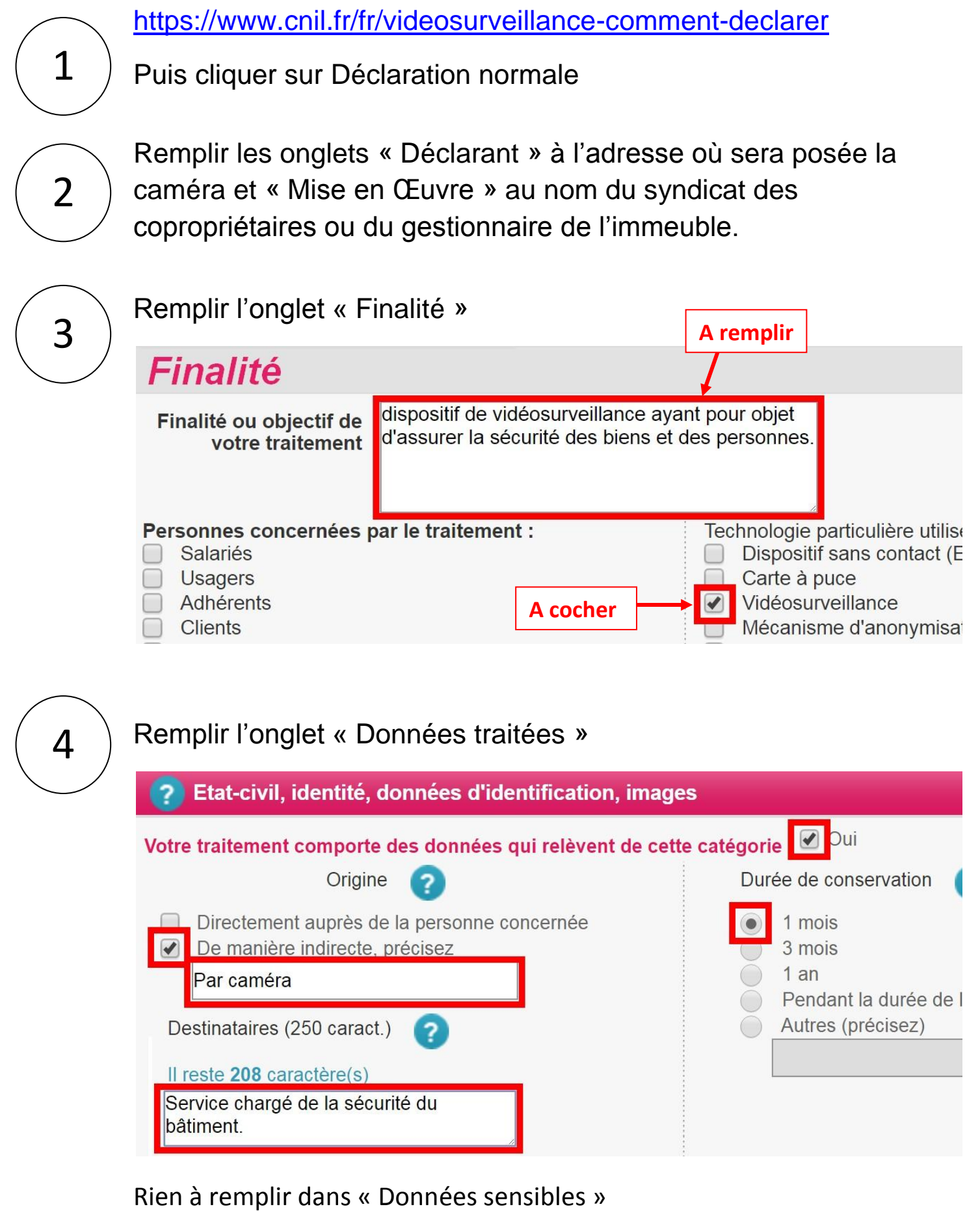

#### Remplir l'onglet « Architecture », cocher :

#### Veuillez cocher les cases correspondant aux mesures que vous prenez :

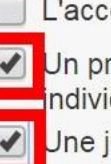

L'accès physique au traitement est protégé (batiment local sécurisé)

√ Un procédé d'authentification des utilisateurs est mis en oeuvre (ex : m ndividuel, carte à puce, certificat, signature) Une journalisation des connexions est effectuée

Rien à remplir dans les onglets « Hors UE » et « Interconnexions »

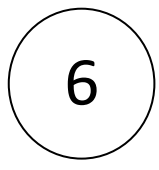

5

Remplir l'onglet « Droit d'accès », cocher « Affichage » et renseigner la personne ou la société à contacter pour voir les images.

Comment informez-vous les personnes concernées par votre traitement de leu

Mentions légales sur le formulaire

Affichage

Envoi d'un courrier personne

Mentions sur le site internet

Autres (précisez)

Remplir les onglets «Contact» et «Identifier le responsable».

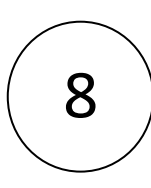

7

Valider et envoyer votre formulaire.

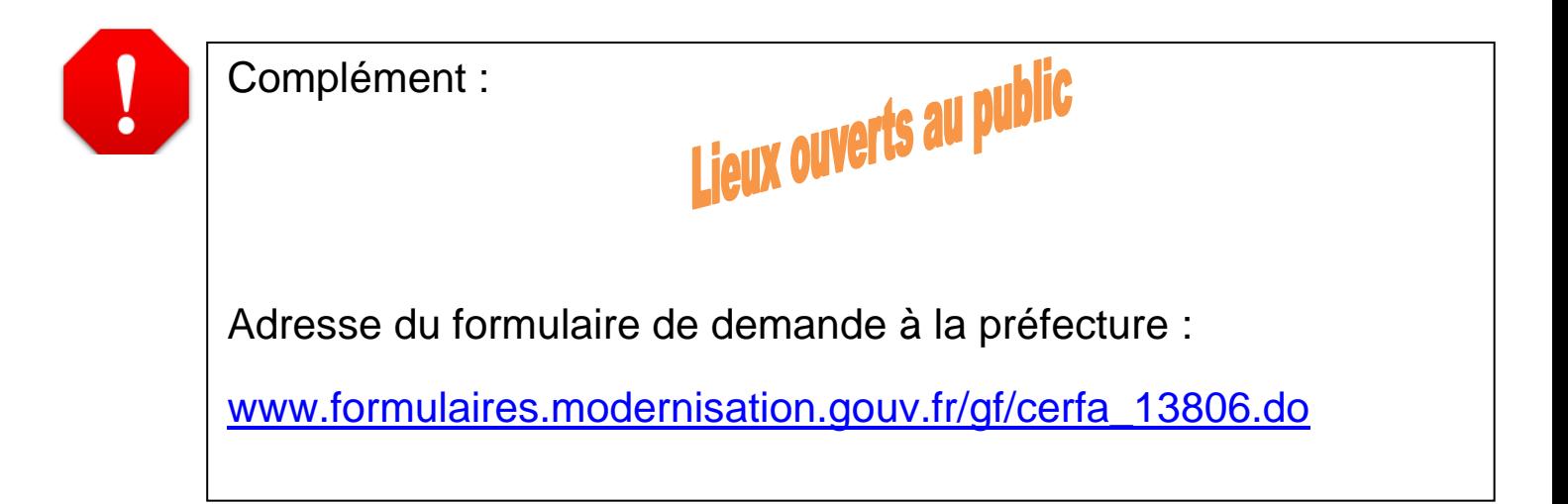

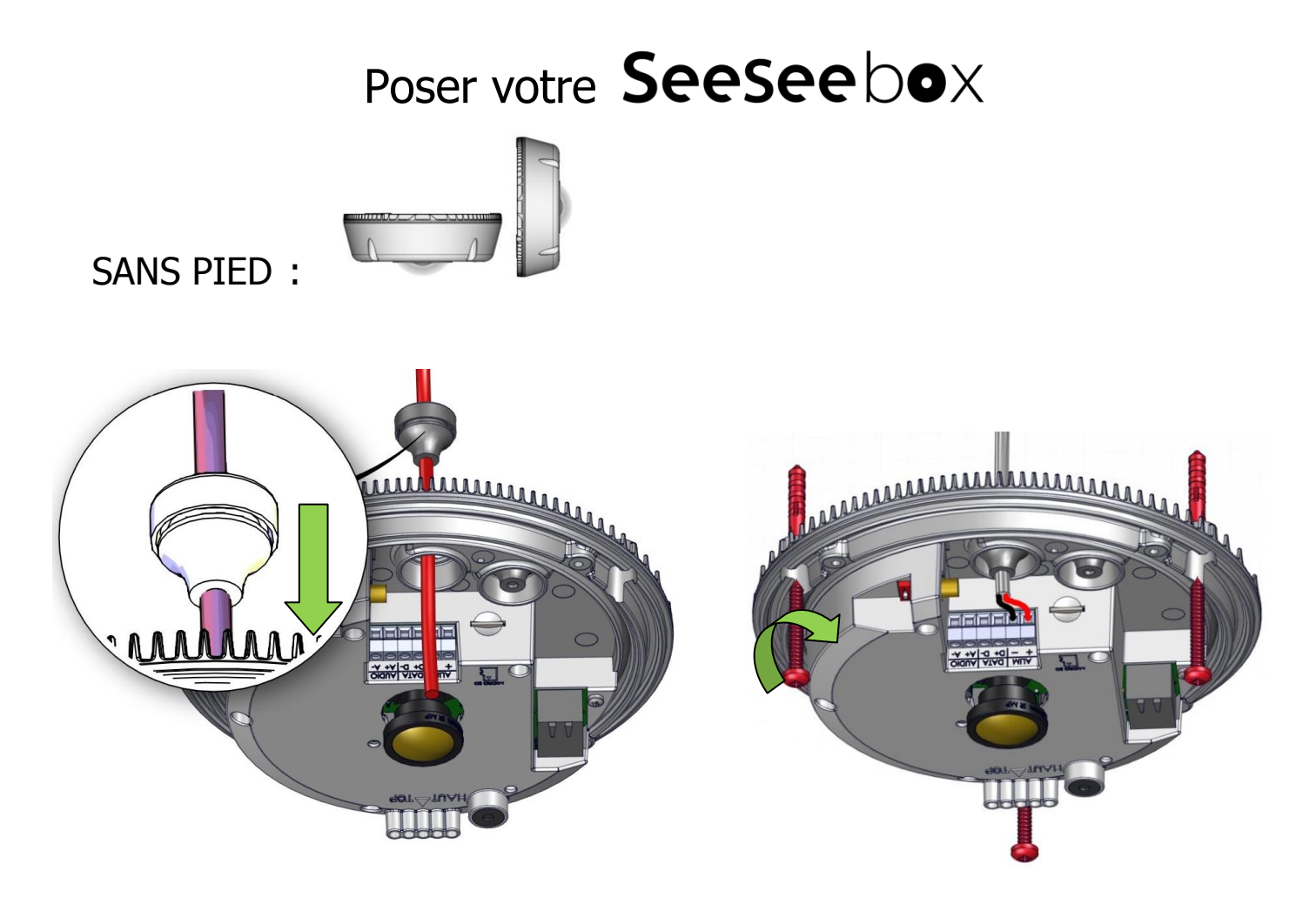

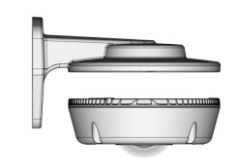

#### **AVEC PIED:**

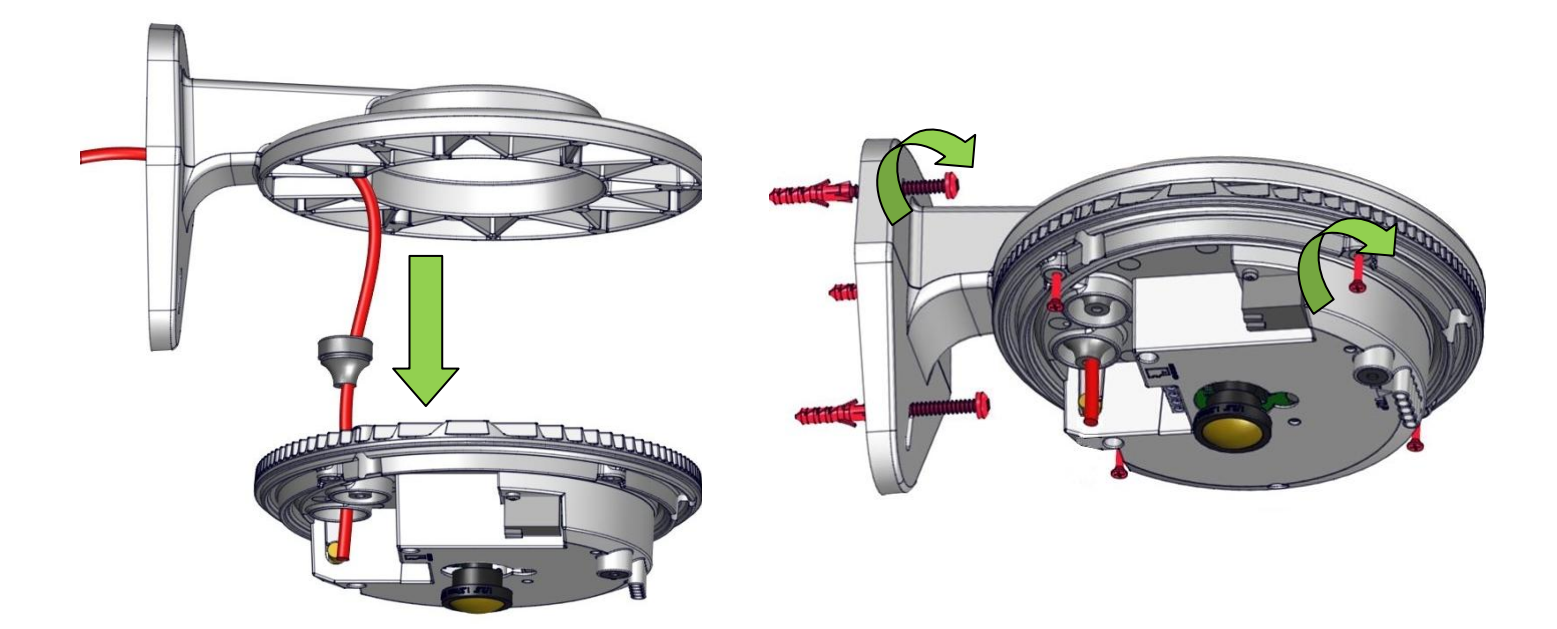

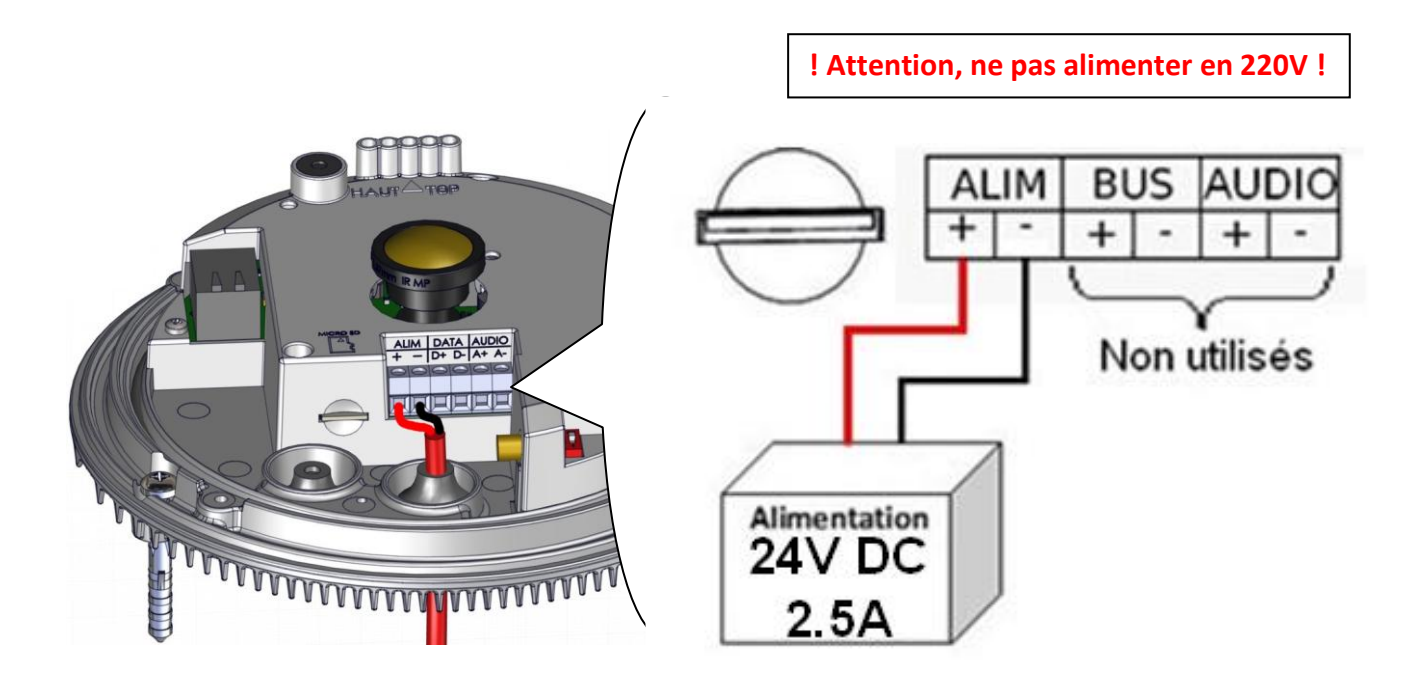

Pour avoir les notifications et l'accès aux vidéos en 4G, votre caméra doit se connecter au réseau mobile :

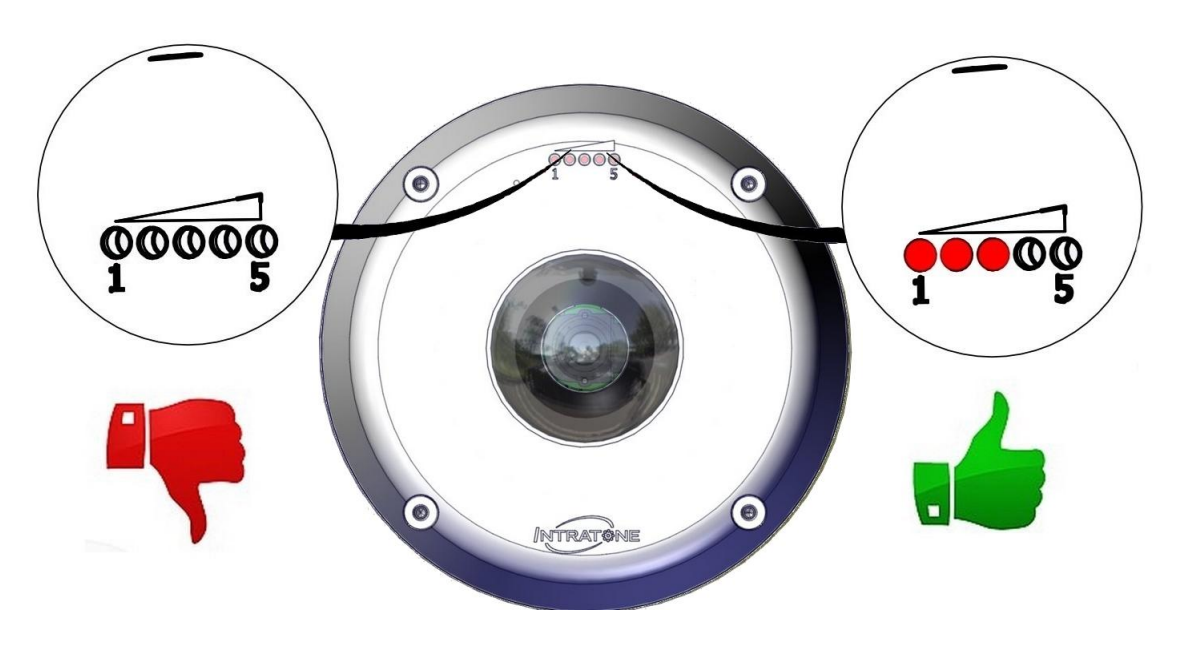

# Comment se connecter sur SeeSee box

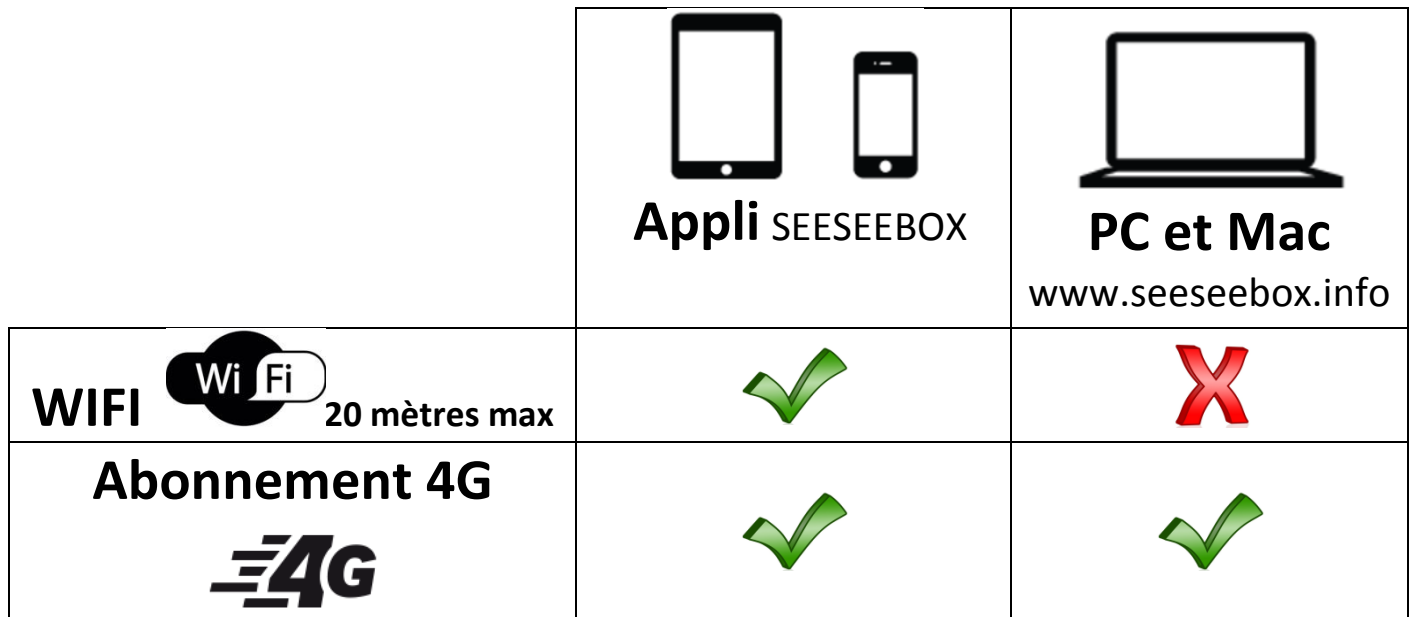

Installer l'appli SeeSeeBox sur Android et Apple

Sur le Store de votre appareil, cherchez SeeSeeBox

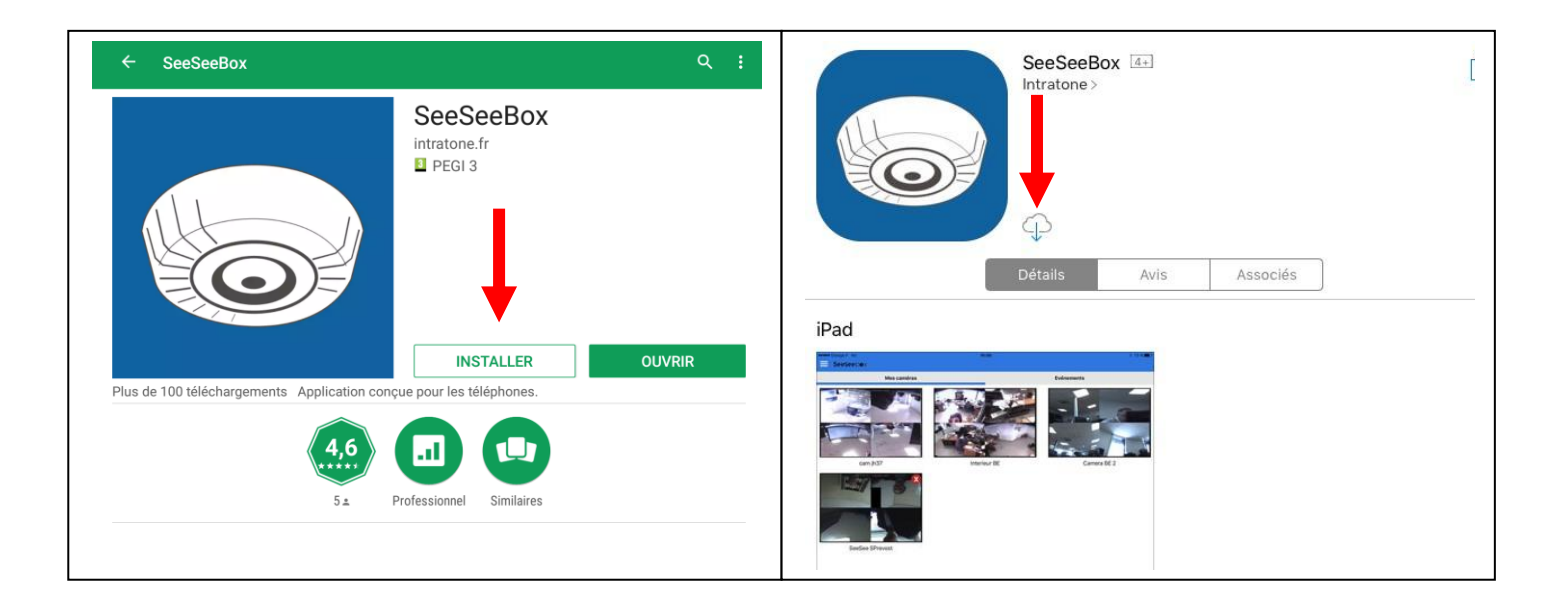

Pour ajouter votre SeeSeeBox appuyez sur le bouton

O

## Se connecter en Wifi

# **Android**

La connexion au Wifi est automatique dès que la SeeSeeBox est intégrée dans votre compte. Les SeeSeeBox disponibles s'affichent comme ceci :

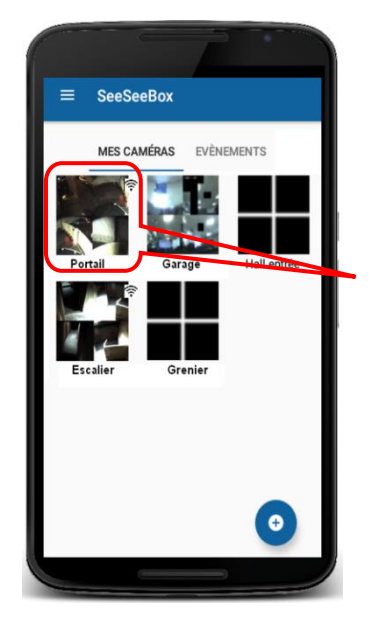

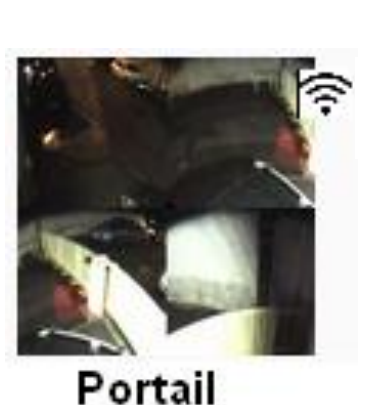

Logo Wifi disponible

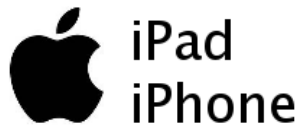

La connexion au Wifi avec un appareil Apple nécessite son activation dans les réglages du téléphone :  $\sim$ 

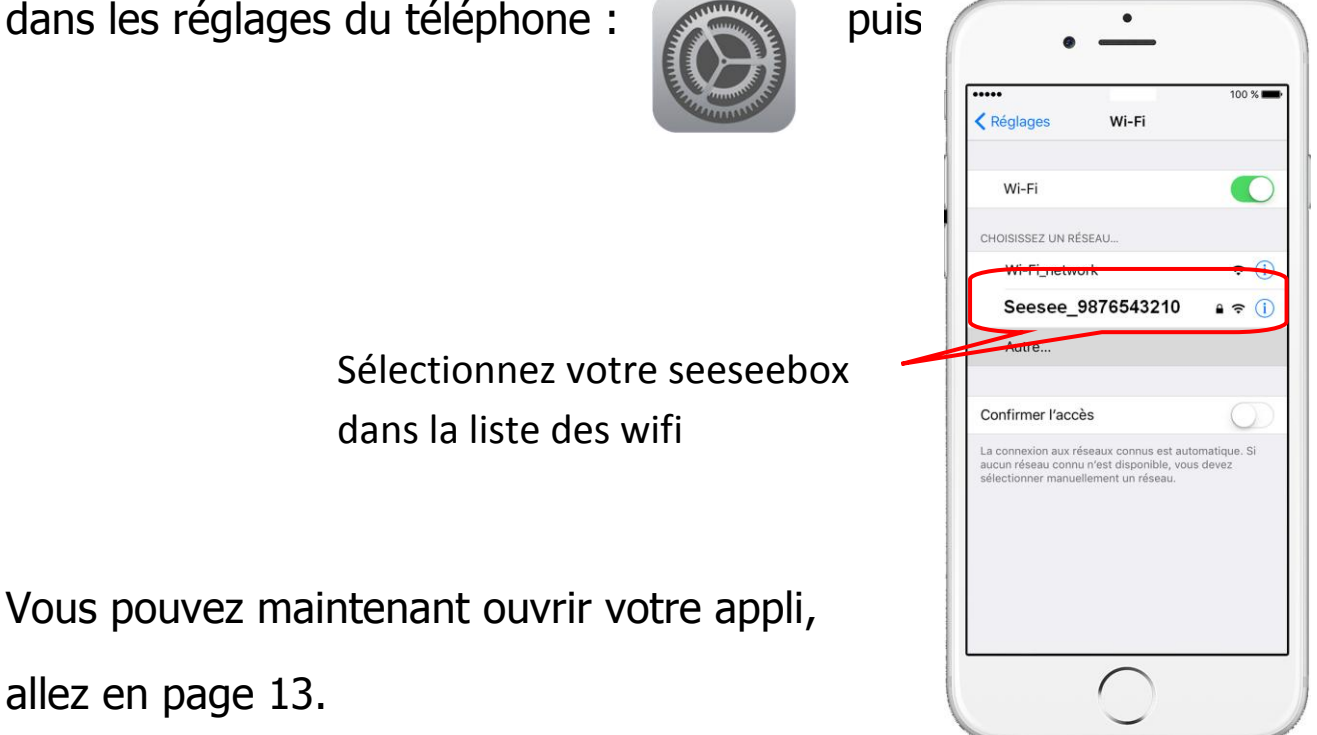

## Page d'accueil de l'appli

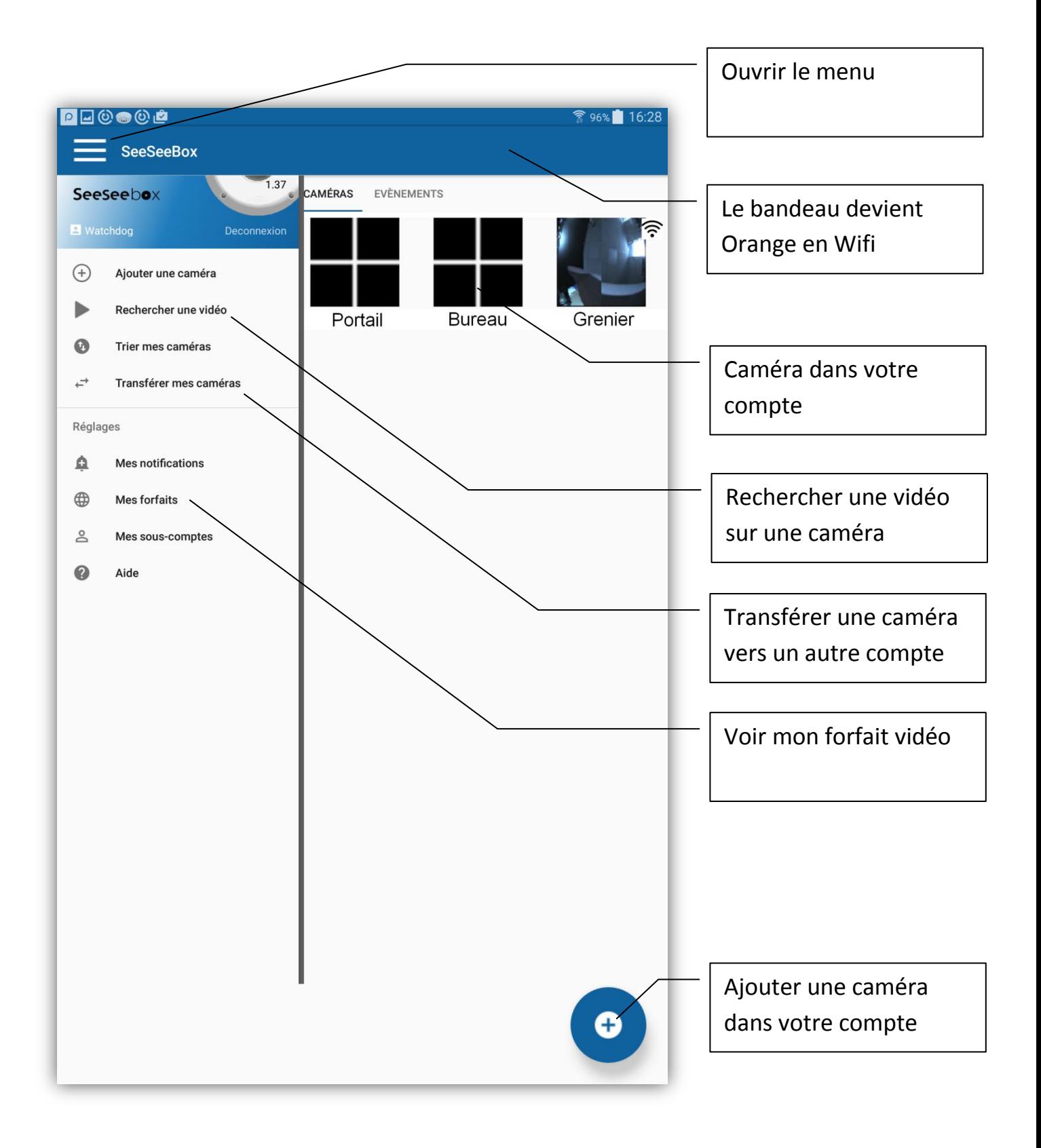

## Régler la caméra

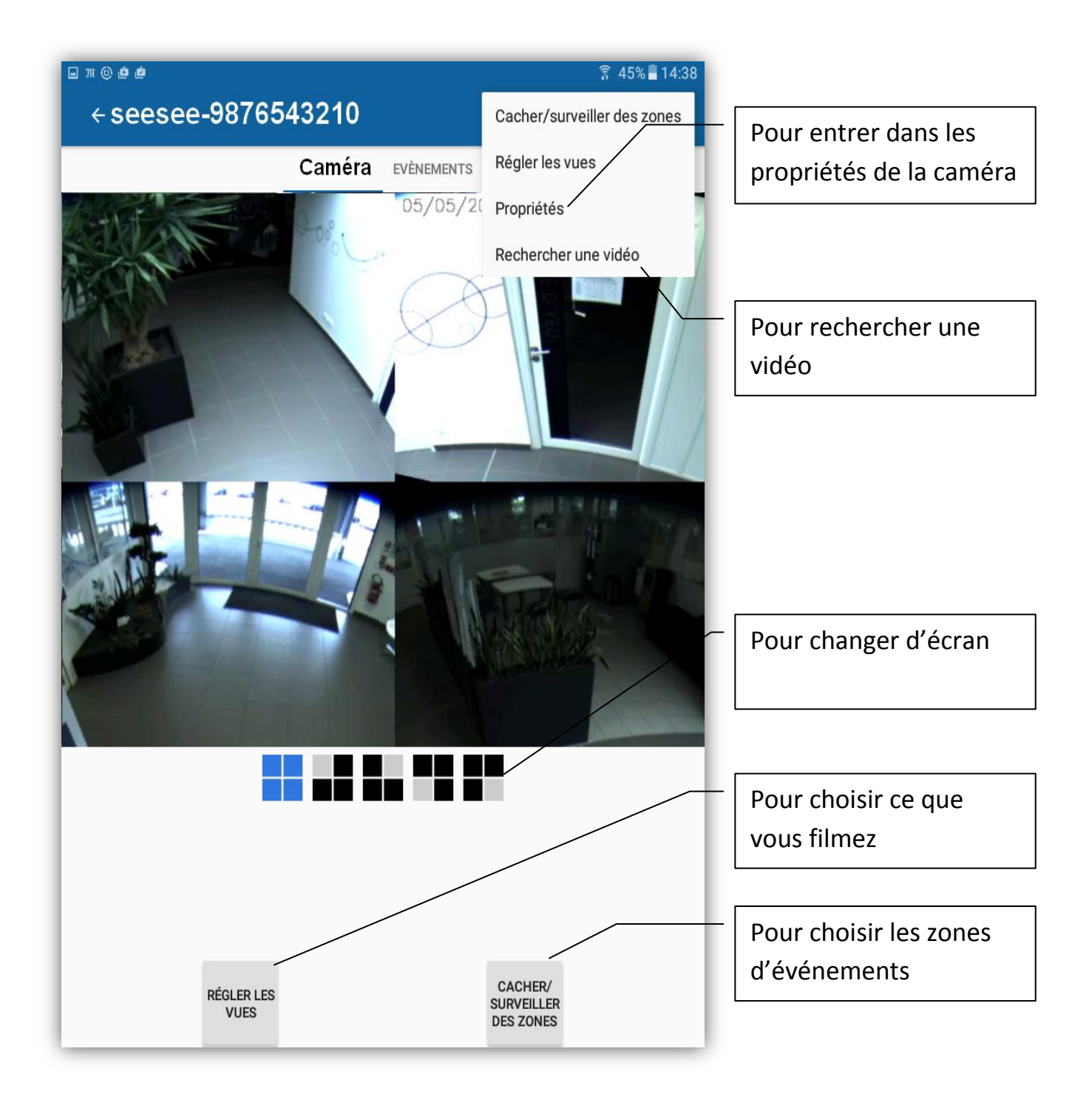

## Propriétés de la caméra

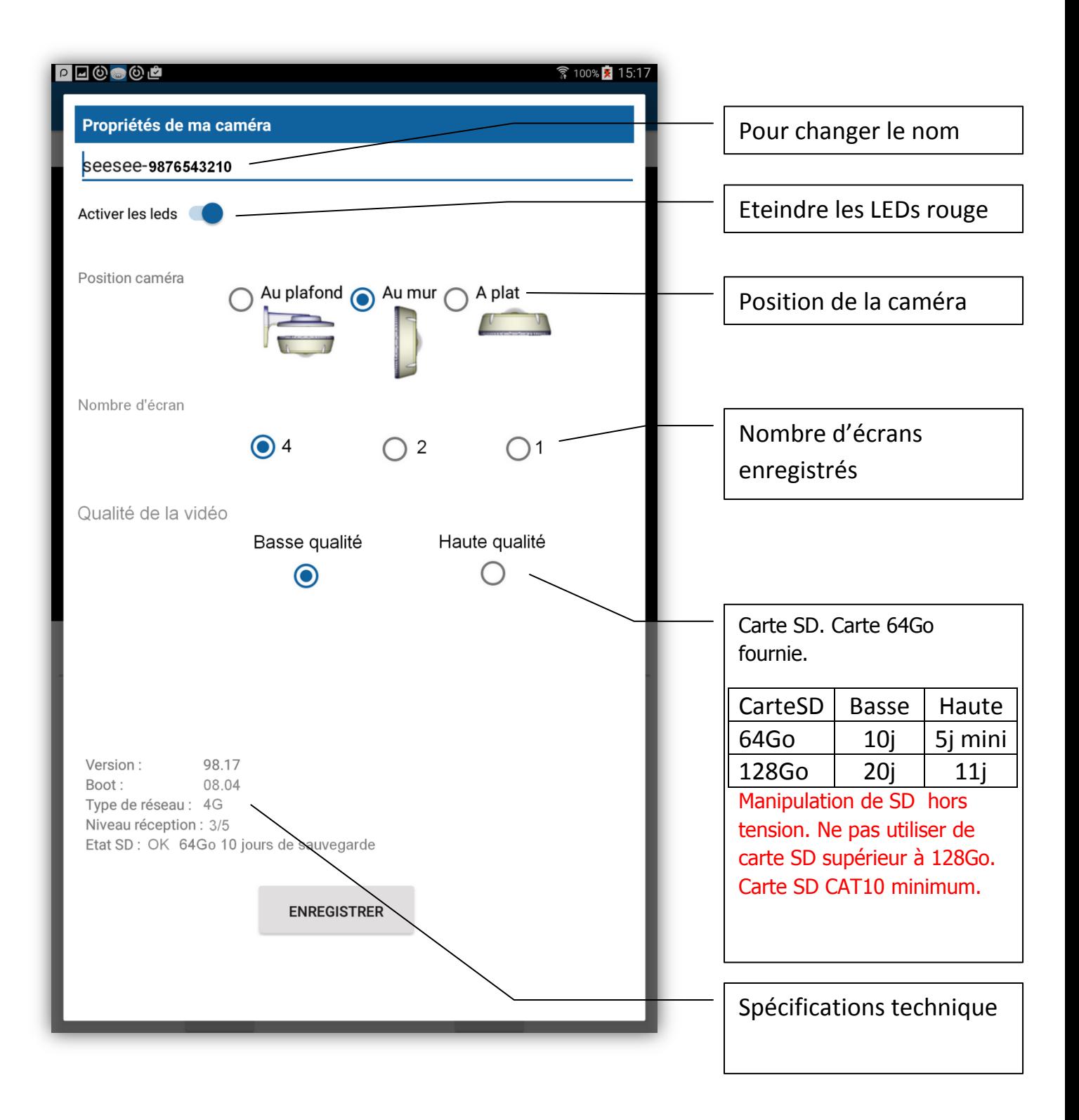

## Lecteur vidéo

Vous pouvez voir des vidéos en sélectionnant un événement (nécessite de surveiller des zones) ou en sélectionnant rechercher une vidéo.

**POD-002** 96% 14.28 Lecture 05/05/201  $08.54$ Barre de tempsPrendre une photo Télécharger sur votre appareil mobile  $\mathbf{I}$ û  $\blacksquare$ 

Les vidéos sont d'une durée de 5 minutes.

## Transférer une Seeseebox vers un autre compte

Le transfert sert à changer de propriétaire de seeseebox. Le transfert se fait par e-mail. Le nouveau propriétaire recevra un lien qui l'invite à créer un compte.

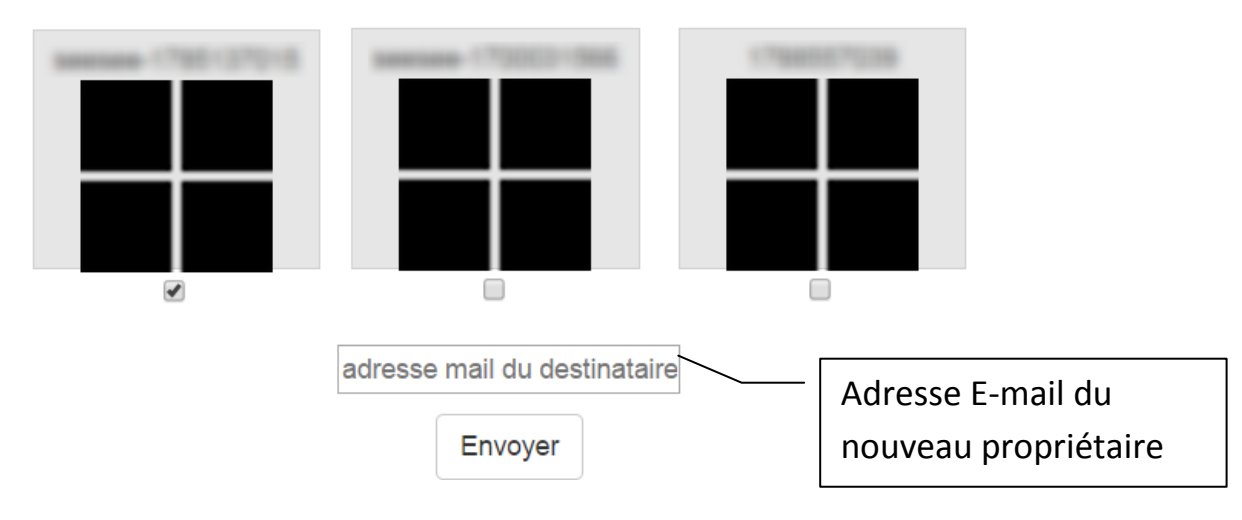

Voici le Mail expédié sur cette adresse mail :

Cliquez sur le lien bleu pour intégrer votre Seeseebox à votre compte.

#### Bonjour, l'installation de votre SeeSeebox est terminée !

Connectez vous sur SeeSeebox pour créer votre compte.

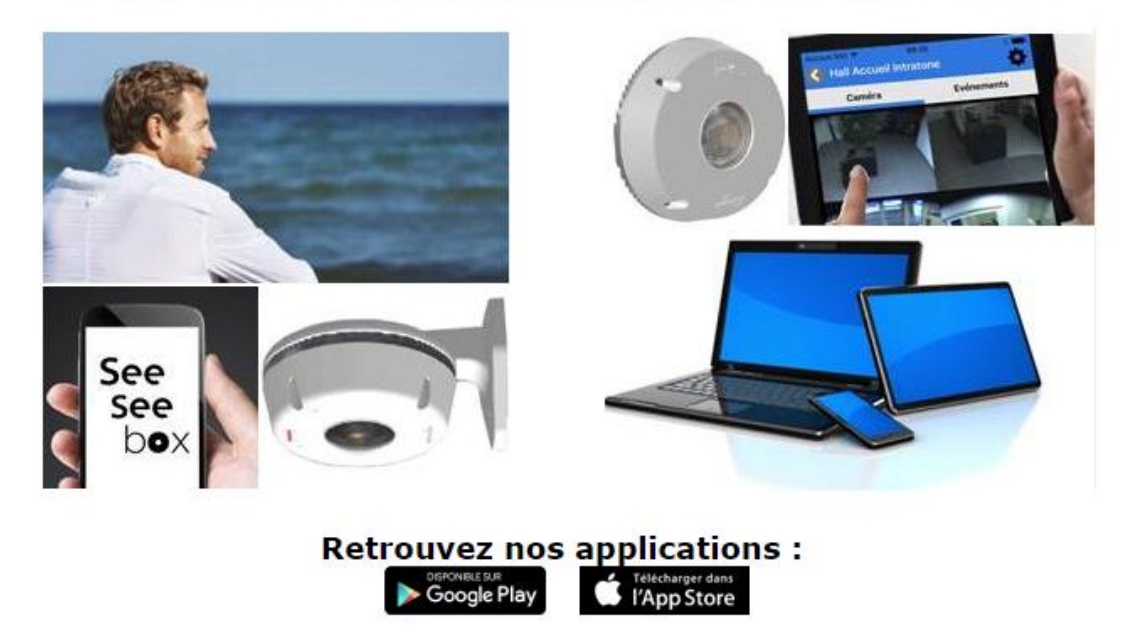

## Depuis un PC : [www.intratone.info](http://www.intratone.info/)

Son utilisation nécessite une SeeSeeBox avec un forfait vidéo.

Le fonctionnement est le même que sur l'application mobile.

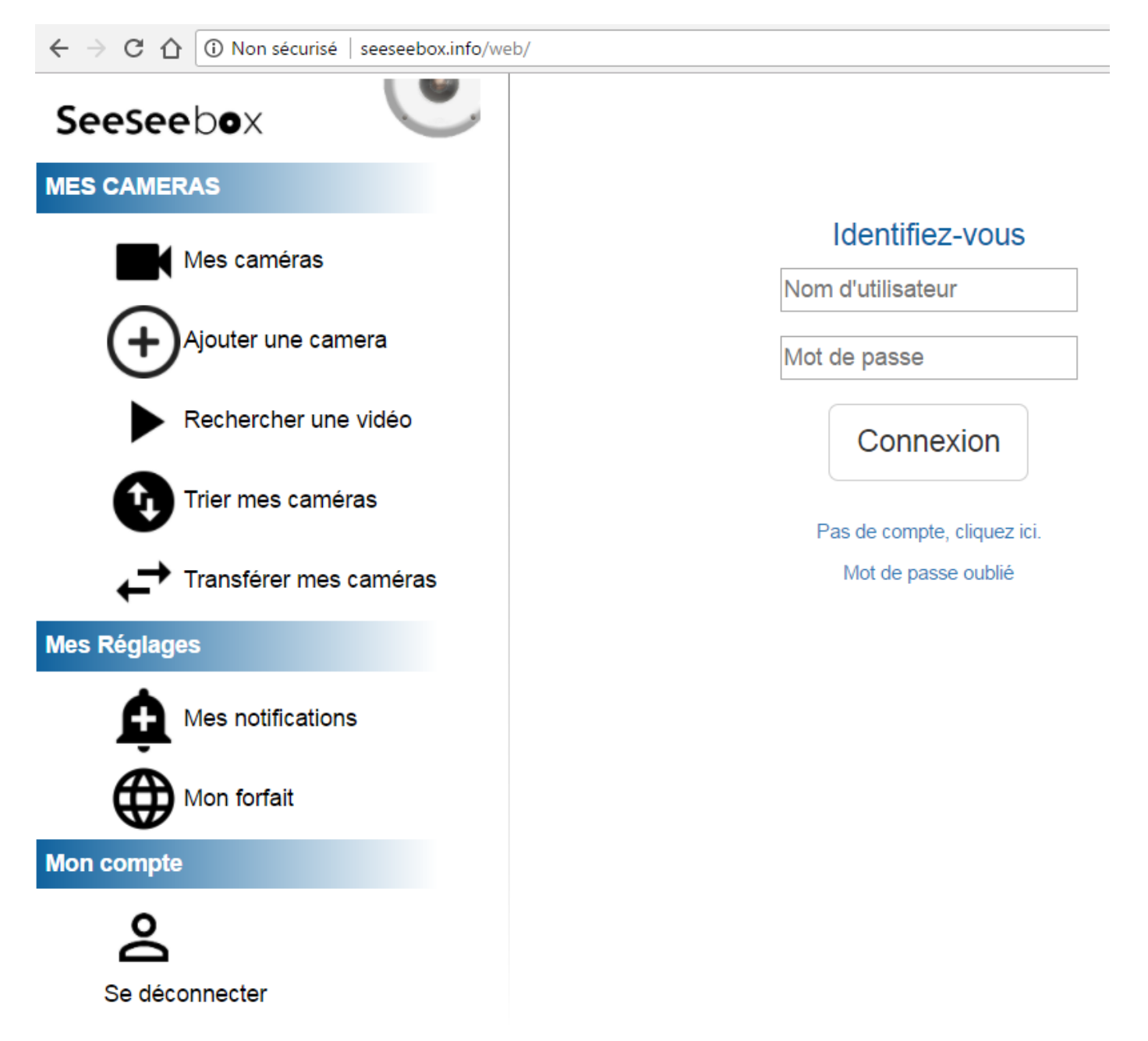

## Dépannage

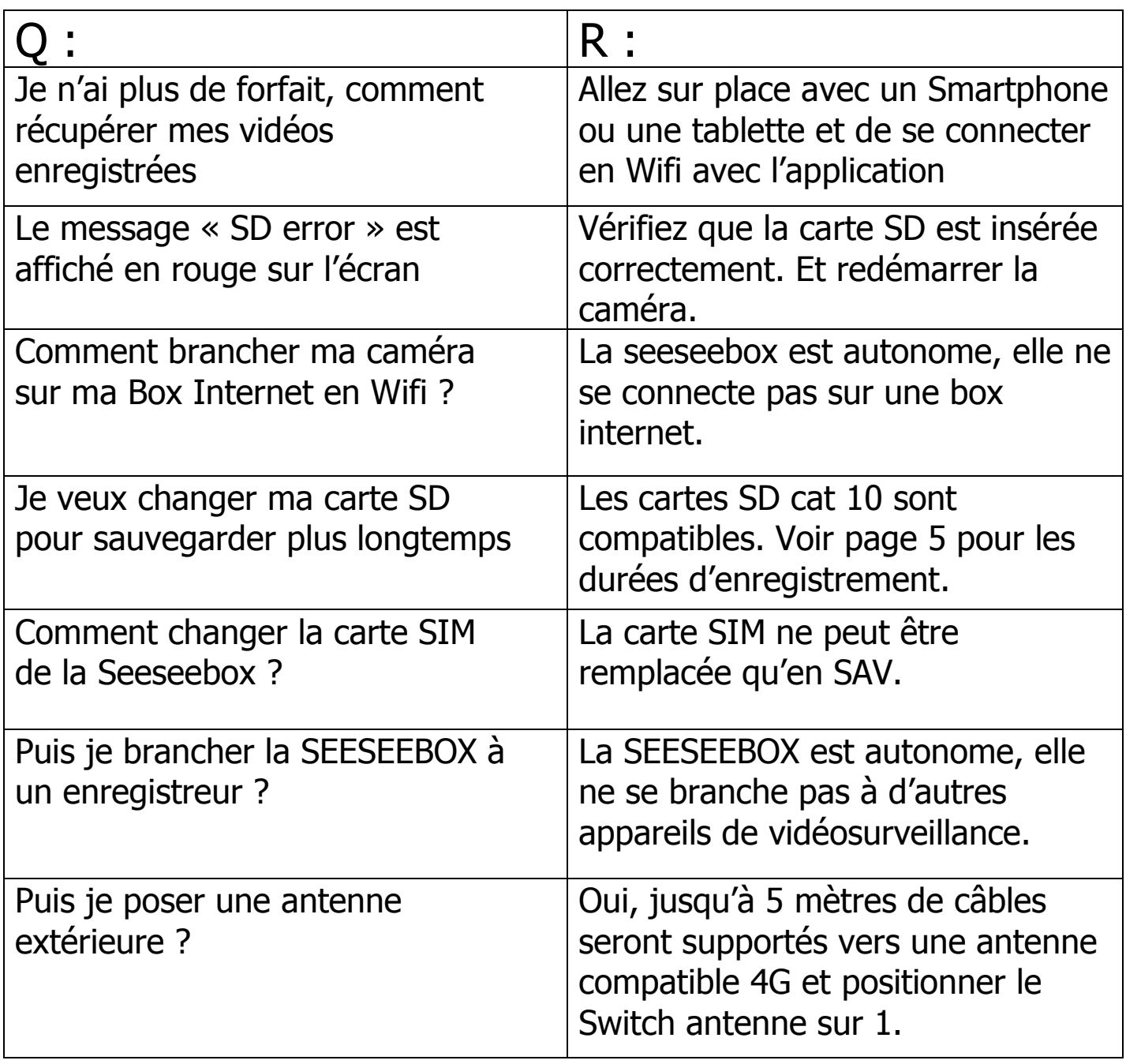

*Garanties de fonctionnement :*

- SEESEEBOX est garantie dans une plage de température comprise entre -40°C et +50°C et pour une humidité relative qui ne dépasse pas 70%.
- Ne pas alimenter en 220V !
- Le dôme amovible et les joints doivent être mis en place pour protéger le module contre l'écoulement de l'eau. Bien poser tous les joints de l'appareil avant de le refermer.

#### *Recyclage du produit en fin de vie :*

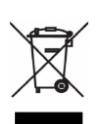

-

La caméra SeeSeeBox ne doit pas être mise au rebut avec les déchets municipaux non triés, mais doit suivre la filière de collecte et de recyclage des produits DEEE (Déchets d'Equipements Electriques et Electroniques).

#### **Cadre légal d'utilisation de vidéosurveillance L'utilisation de ce produit est réglementée par les lois :**

- [Code pénal : articles 226-1 à 226-7](http://www.legifrance.gouv.fr/affichCode.do?idSectionTA=LEGISCTA000006165309&cidTexte=LEGITEXT000006070719)
- [Code de la sécurité intérieure](http://www.legifrance.gouv.fr/affichCode.do?idSectionTA=LEGISCTA000025508305&cidTexte=LEGITEXT000025503132) : articles L223-1 à L223-9
- [Code de la sécurité intérieure](http://www.legifrance.gouv.fr/affichCode.do?idSectionTA=LEGISCTA000025508190&cidTexte=LEGITEXT000025503132) : articles L251-1 à L251-8
- [Code de la sécurité intérieure](http://www.legifrance.gouv.fr/affichCode.do?idSectionTA=LEGISCTA000025508178&cidTexte=LEGITEXT000025503132) : articles L252-1 à L252-7
- [Code de la sécurité intérieure](http://www.legifrance.gouv.fr/affichCode.do?idSectionTA=LEGISCTA000025508168&cidTexte=LEGITEXT000025503132) : articles L253-1 à L253-5
- [Code de la sécurité intérieure](http://www.legifrance.gouv.fr/affichCode.do?idSectionTA=LEGISCTA000025508158&cidTexte=LEGITEXT000025503132) : article L254-1
- [Code de la sécurité intérieure](http://legifrance.gouv.fr/affichCode.do?idSectionTA=LEGISCTA000028287136&cidTexte=LEGITEXT000025503132) : articles R252-1 à R253-4 *Demande d'autorisation d'installation d'un système de vidéo protection*
- [Décret n°96-926 du 17 octobre 1996 relatif à la vidéosurveillance](http://www.legifrance.gouv.fr/affichTexte.do?cidTexte=JORFTEXT000000563086)

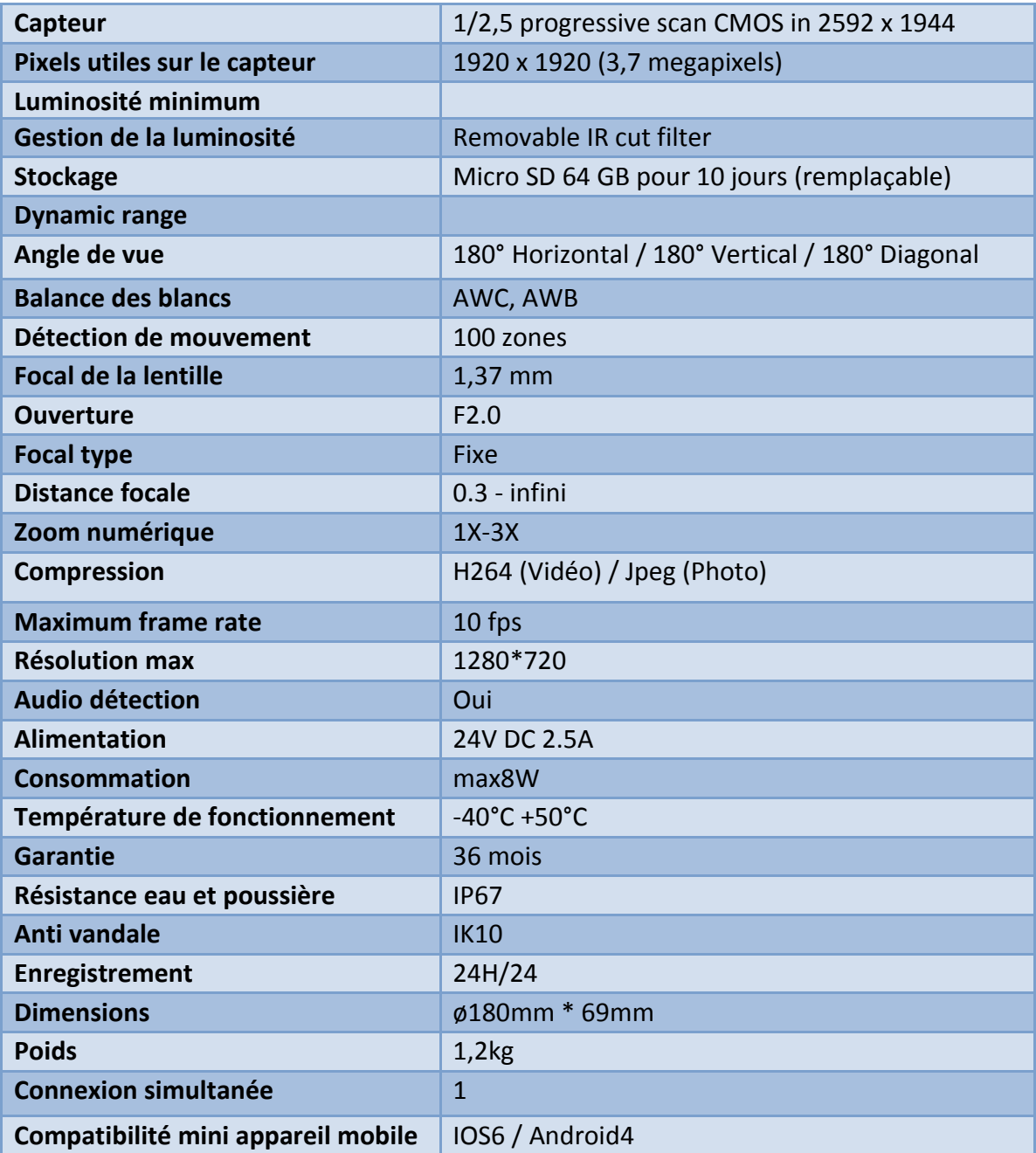

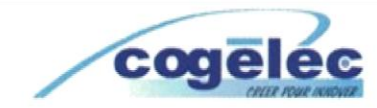

#### DECLARATION DE CONFORMITE D'UN EQUIPEMENT RADIO-**ELECTRIQUE**

(DIRECTIVE R&TTE 1999/5/CE)

#### **FABRICANT**

Nom:

Adresse:

**COGELEC SAS** 370 rue de Maunit 85290 Mortagne sur Sèvre **FRANCE** 

Téléphone : 33 (0) 2 51 65 05 79 Télécopie : 33 (0) 2 51 63 05 96 E-mail : info@cogelec.fr

#### **IDENTIFICATION DE L'EQUIPEMENT**

Marque:

## **Seesee**

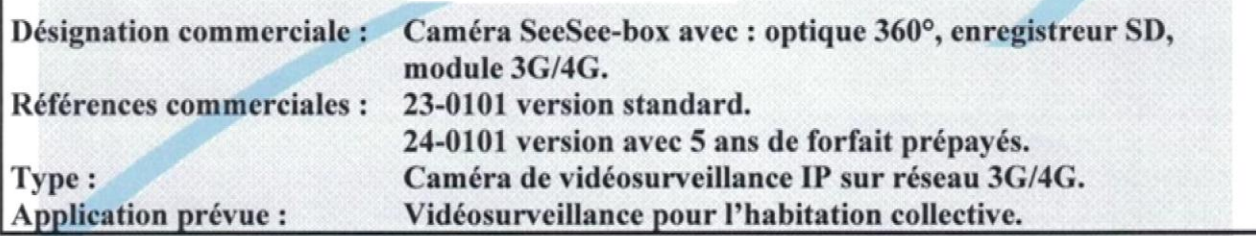

*Je soussigné*, Roger LECLERC président de la société COGELEC SAS : Déclare sous son entière responsabilité que le produit décrit ci-dessus est en conformité avec les exigences essentielles applicables de la directive 1999/5/CE : - Article 3.1a (protection de la santé et sécurité des utilisateurs) : Norme de sécurité électrique appliquée : EN 60950-1 : 2006 EN 62311: 2008 et EN 50371:2002 Norme EMF appliquées - Article 3.1b (exigences de protection en ce qui concerne la compatibilité électromagnétique) : Norme CEM appliquée : EN 301 489-7 V1.3.1 - Article 3.2 (utilisation efficace du spectre radioélectrique afin d'éviter les interférences dommageables) : Normes radio appliquée : EN 301 511 V12.0.0 et EN 302 291-2 V1.1.1 A cet effet, déclare que toutes les séries d'essais radio ont été effectuées.

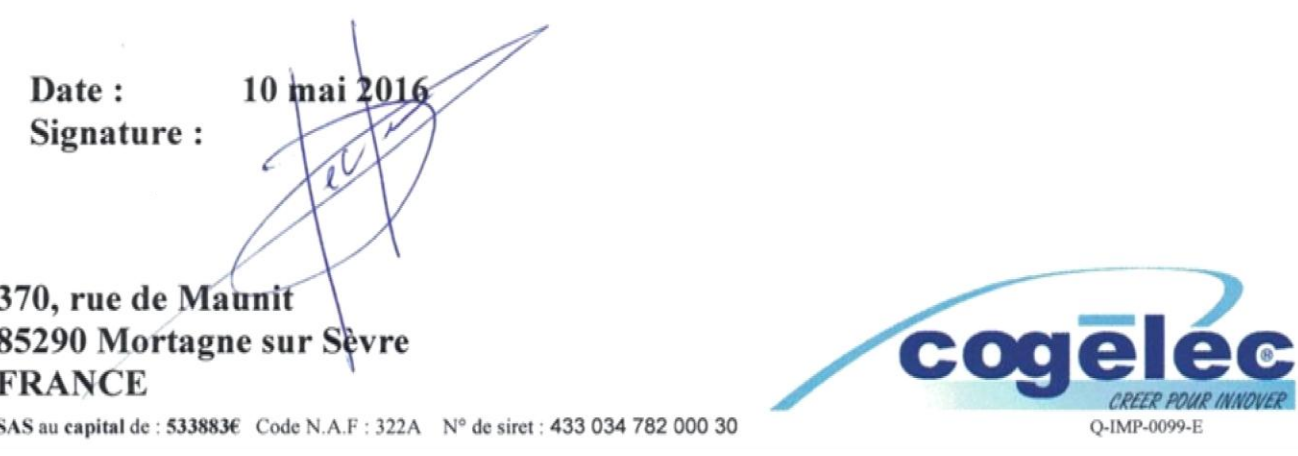